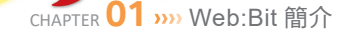

 $\blacktriangleright$ 

 $1-2$ 

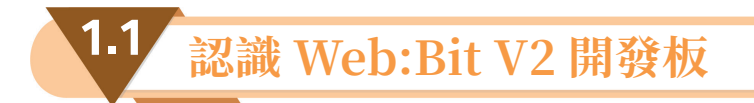

Web:Bit 開發板經過幾年的淬煉,已從 V1 版本發展到 V2 版本,V2 版本除了原本 的功能一應俱全(Wi-Fi 操控、多裝置串連、協同作業⋯等),更內建許多新的元 件和傳感器、搭配內建 2.4G Wi-Fi 功能,是目前市面上最高效能、最穩定以及最 通用的產品之一。但 V2 版本因成本的控管,把 V1 版本的九軸感測器 MPU-9250 捨棄了不用是筆者覺得最可惜的地方。

Web:Bit V2 開發板長 5 公分、寬 5 公分, 重量約 10~12 公克, 採用 ESP32-S2 作為主控制器,ESP32-S2 是整合了 2.4G Wi-Fi 和藍牙的低功耗的單晶片微控制 器,搭載 Xtensa® 32 位元 LX7 單核處理器,工作頻率高達 240 MHz,內置 320 KB SRAM,128 KB ROM 等記憶體。開發板上除 ESP32 外,還內建許多元件和感 應器,包括一個 25 顆全彩 LED 燈的矩陣,兩個光敏雷阳 (光敏感應器)、兩個按 鈕開關、一個溫度感應電阻(溫度感應器)和一個蜂鳴器,最下方還有一個完全與 micro:bit 相容的 20 Pin 的「金手指介面」(或稱「金手指接腳」),整個構造如下 圖所示(圖取自官網)。

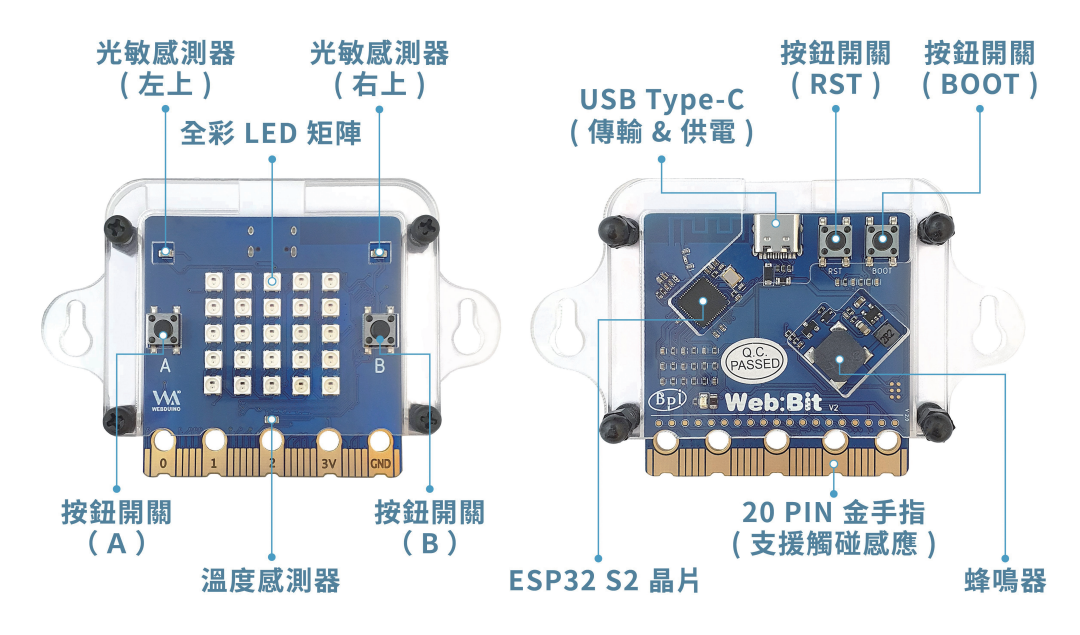

 $0 0 0 0 0 0 0 0 0 0 0 0 0 0 0$ 

1.2 認識 Web:Bit 教育版編輯器

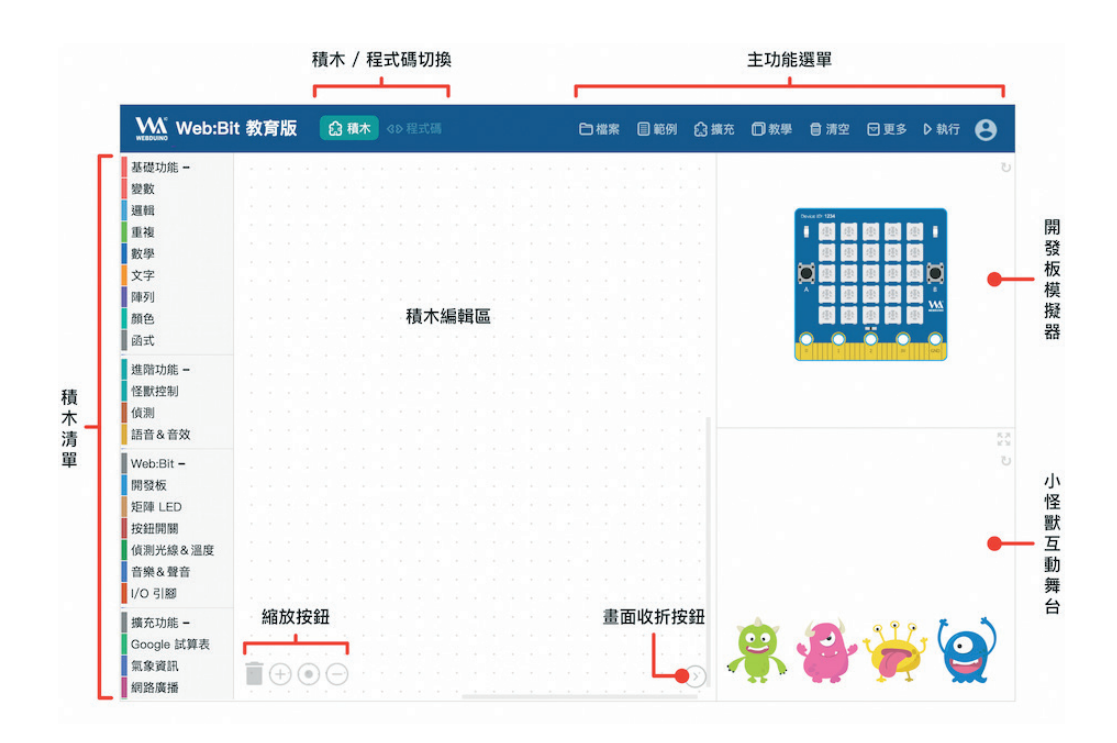

- 主功能選單:包含檔案儲存與開啟、範例和教學、刪除所有積木、更多功能、 執行按鈕和帳號。
- 積木 / 程式碼切換:將寫好的程式轉換為標準 Javascript,讓學習程式更簡單。
- 積木清單:包含基本功能、小怪獸互動、開發板操控和物聯網擴充…等積木。
- 積木編輯區:進行積木的邏輯組合,產生各種不同的情境應用。
- 開發板模擬器:包含一塊虛擬的 Web:Bit 開發板,可以模擬實際開發板的狀況 和應用。
- 小怪獸互動舞台:包含四種不同造型顏色的小怪獸,可以透過積木設定相關動 作和互動情境。
- 縮放按鈕:夠快速縮放畫面積木或刪 除積木。
- 畫面收折按鈕:快速收折開發板模擬 器和小怪獸互動區,讓積木編輯區域 放大或縮小。

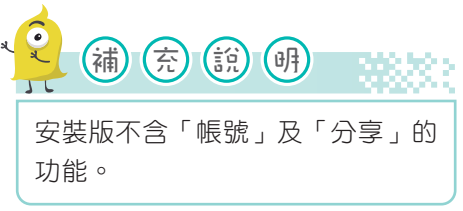

 $\overline{\phantom{a}}$   $\overline{\phantom{a}}$   $\overline{\$ 

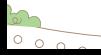

CHAPTER**03** 認識 Web:Bit 開發板內建的元件及感應器

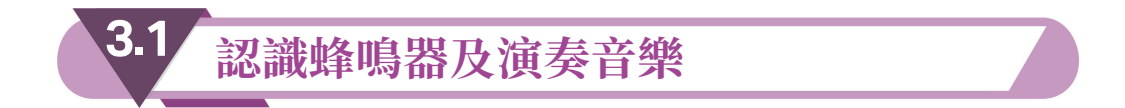

#### 一 認識蜂鳴器

 $\blacktriangleright$ 

2.0

- 蜂鳴器是產生聲音的信號裝置,有機械型、機電型及壓電型。蜂鳴器的典型應 用包括警笛、報警裝置、火災警報器、防空警報器、防盜器、定時器。(取自 維基百科)
- Web:Bit 開發板內建一個蜂鳴器,可透過寫程式讓蜂鳴器發出聲音,蜂鳴器 所連接的腳位為開發板的 P0 腳位。
- 是一個類似喇叭的輸出裝置。

#### 二 認識「音樂&聲音」積木

Web:Bit 編輯器的「音樂&聲音」積木如下,包含演奏某個音階、休息、預設音 樂和停止演奏 ... 等積木, 非常淺顯易懂。

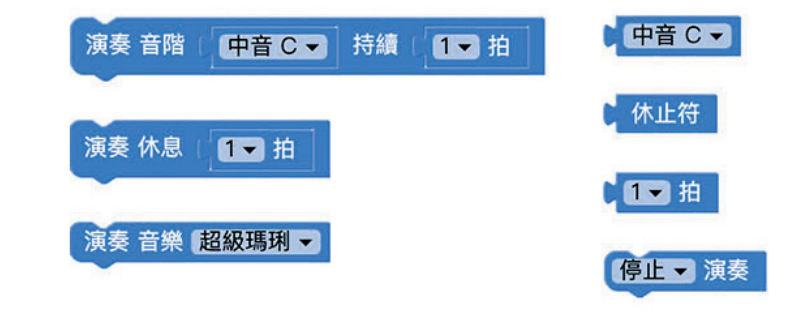

### 三 播放內建的音樂

3-2

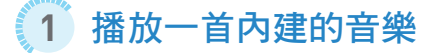

作品說明:利用蜂鳴器播放一首內建的音樂。

3.1 認識蜂鳴器及演奏音樂

先在積木編輯區完成如下程式(程式 3-1-1):

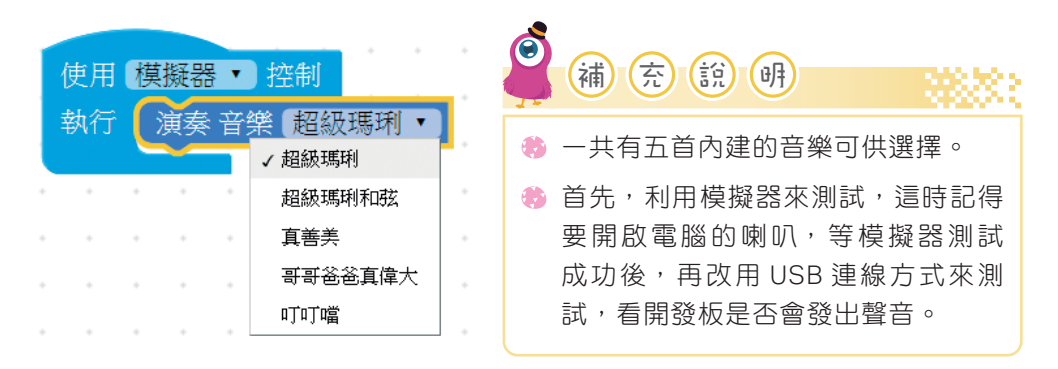

# **2** 播放兩首內建的音樂

作品說明:利用蜂鳴器發出兩首內建的音樂來,一首播完再播下一首。

先在積木編輯區完成如下程式(程式 3-1-2):

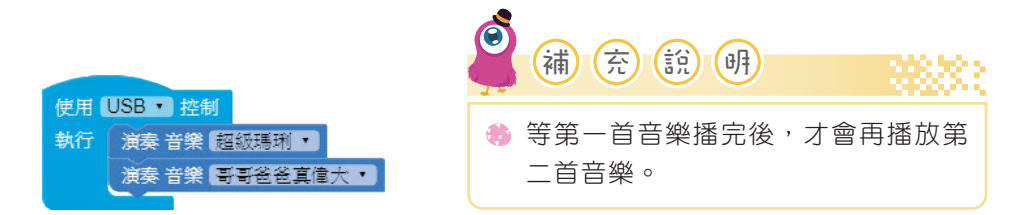

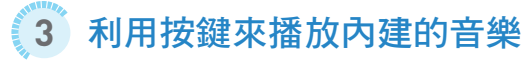

作品說明:按 A 鍵時播放超級瑪琍、按 B 鍵時播放哥哥爸爸真偉大。

先在積木編輯區完成如下程式 (程式 3-1-3):

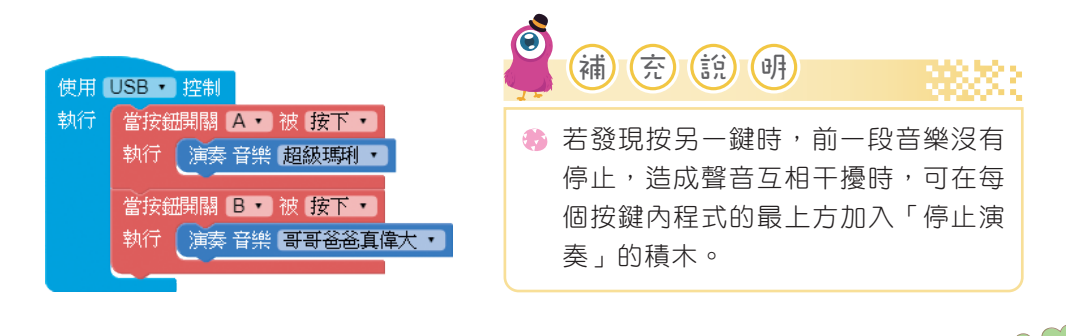

3-3

cHAPTER 03 , 33 認識 Web:Bit 開發板內建的元件及感應器

#### 四 播放自己輸入譜的音樂

## **1** 播放小蜜蜂

2.00

★

作品說明:根據小蜜蜂的譜,輸入音 階及拍子的資料後,按下A鍵會播 放出小蜜蜂的音樂。小蜜蜂的譜,如 右所示。

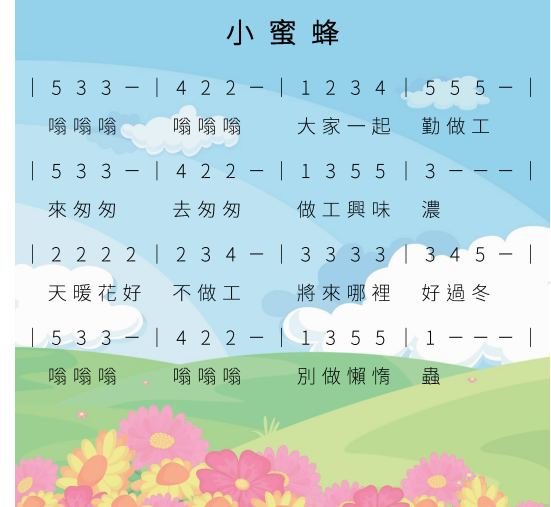

先在積木編輯區完成如右程式(程式 3-1-5):(只填入上圖第一列的譜)。

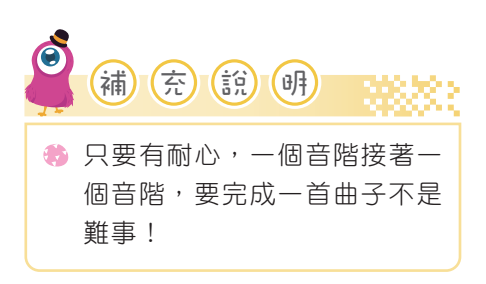

 $000000000$ 

3-4

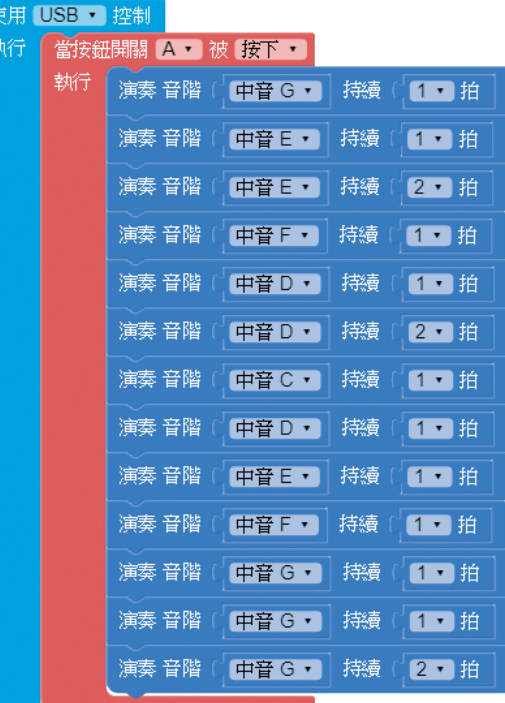

 $\circ$ 

3.1 認識蜂鳴器及演奏音樂

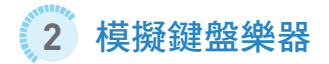

作品說明:我們要把電腦鍵盤模擬成鋼琴鍵盤,當按下電腦鍵盤上的1時,蜂鳴器 會發出 Do 的音,按下 2 時會發出 Re 的音,以此類推。這邊我們會用到「偵測鍵 盤行為」積木,此積木在積木清單的「偵測」內,可以偵測電腦鍵盤上大多數的按 鍵,偵測方式包含按下與放開兩種。

 $\blacktriangleright$ 

在積木編輯區完成如下程式(程式 3-1-6):

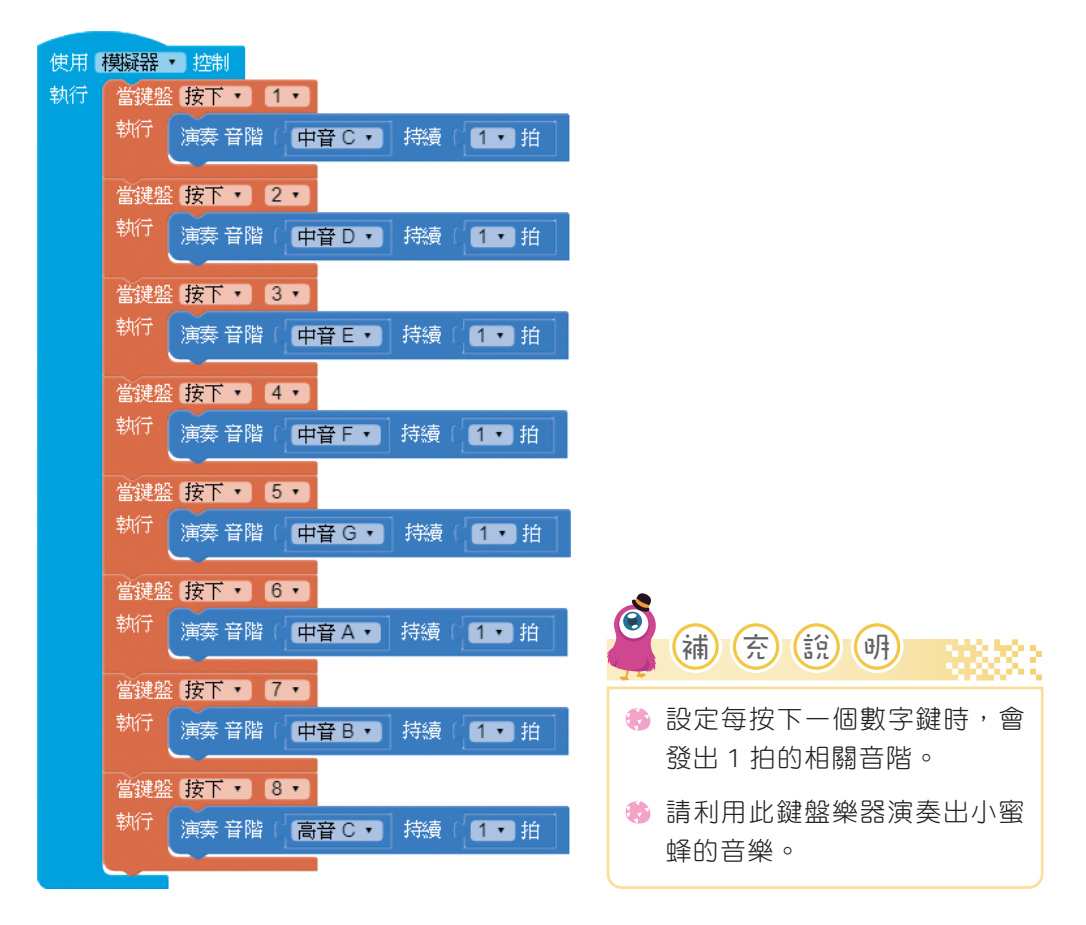

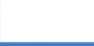

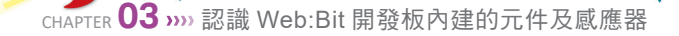

## 五 解析音樂積木的程式碼

3-6

每個積木程式都有相對的程式碼,我們來觀察下面積木程式的程式碼。

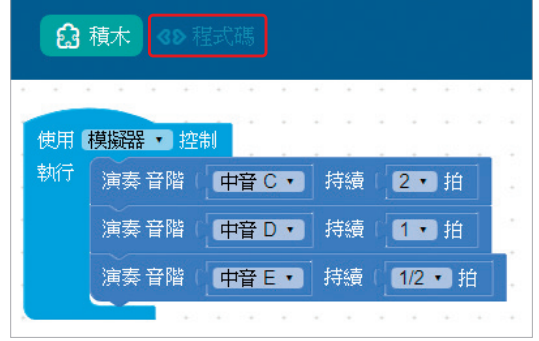

點選上方的「程式碼」,就可將積木程式改為文字模式的 Javascript 程式碼,如下 圖所示。

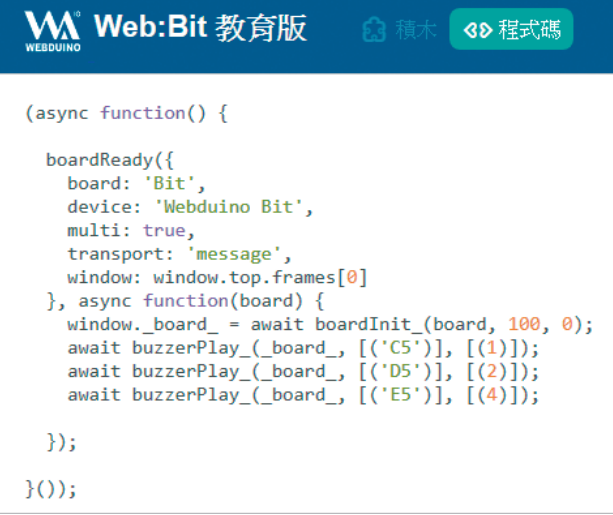

觀察上圖音階及拍子的呈現內容,Do、Re、Me 分別為 C5、D5、E5,2拍、1 拍、1/2 拍分別為 1、2、4。

最後整理出各音階在程式碼的的表示值:

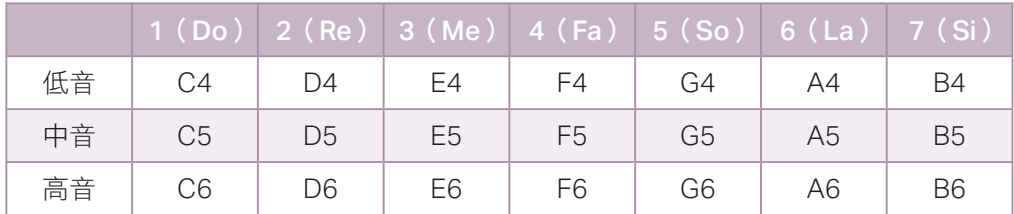

拍子在程式碼的的表示值:

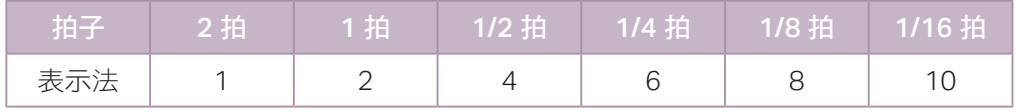

我們把上面 Do、Re、Me 分別播放 2 拍、1 拍、1 //2 拍的程式,加入變數使用,再 改寫成如下的程式(程式 3-1-7)。

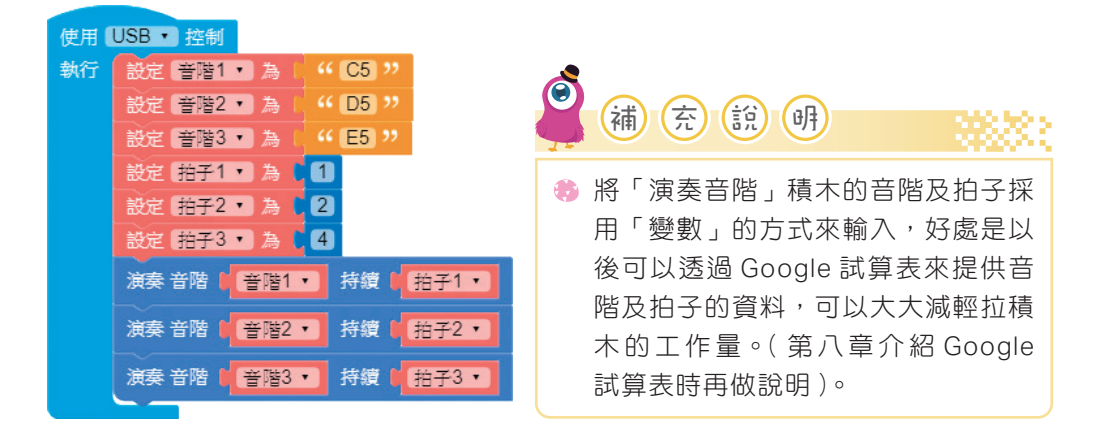

3-7

## 六 **Web:Bit** 開發板外接蜂嗚器或喇叭

雖然 Web:Bit 開發板已內建蜂嗚器,但有時聲音有點小,由於我們知道開發板內建 的蜂嗚器是接到板子的 P0 腳位,因此可利用下面方式外接音量更大的蜂嗚器或喇 叭(耳機)。

# **1** 外接音量更大的蜂嗚器

 $\blacktriangleright$ 

準備兩條兩端有鱷魚夾的線,一條接到開發板的 P0 腳位,另一條接到開發板的 GND 腳位,兩條線的另一端接到蜂鳴器的兩條線,如下圖,接好後,播放內建音 樂,看外接的蜂鳴器有沒有發出聲音?

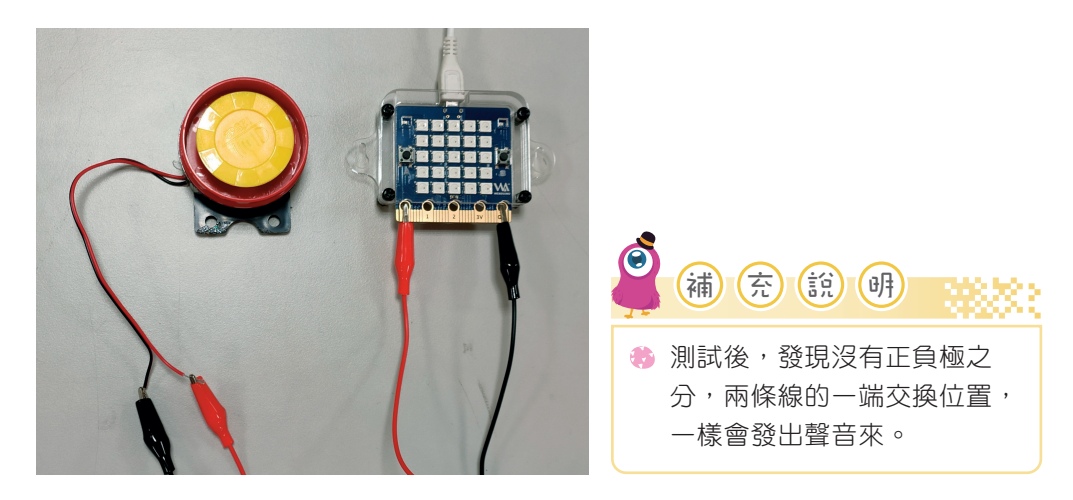

# **2** 外接喇叭(耳機)

準備兩條兩端有鱷魚夾的線,一條接到開發板的 P0 腳位,另一條接到開發板的 GND 腳位,兩條線的另一端接到喇叭(耳機)的接頭,如下圖,接好後,播放內 建音樂,看喇叭(耳機)有沒有發出聲音來?

 $0000000000$ 

3.1 認識蜂鳴器及演奏音樂

3-9

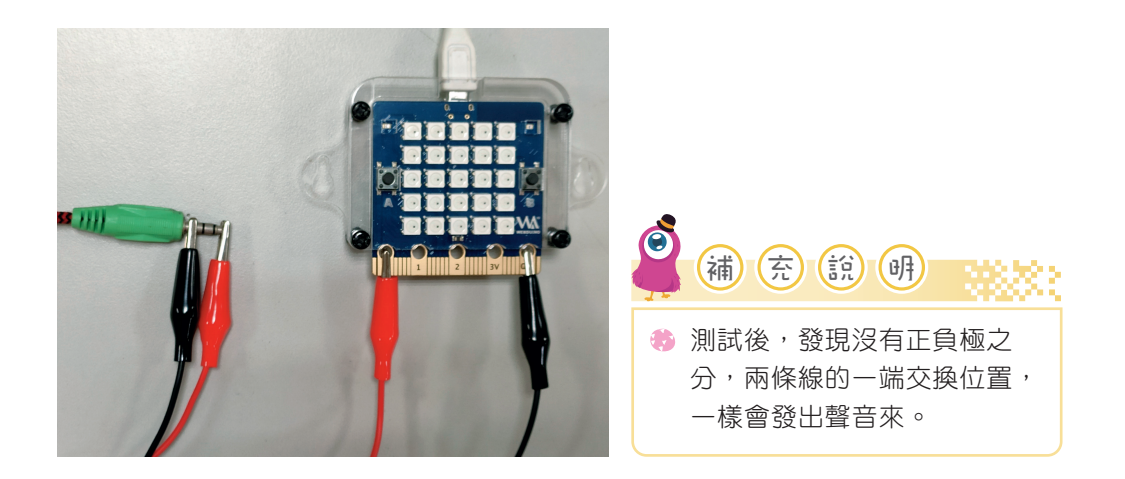

 $\blacktriangleright$ 

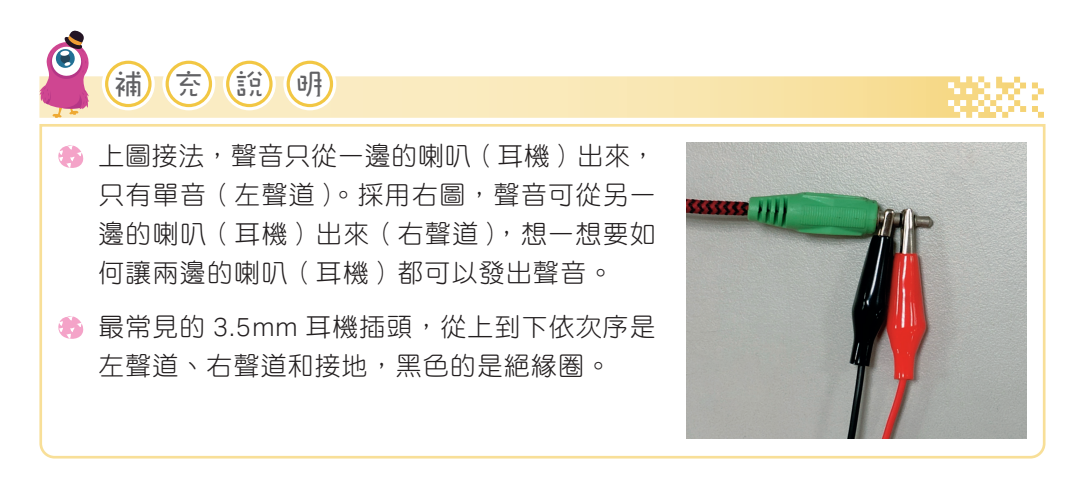

## 七 練習題

模擬出生活中的聲音,如救護車的聲音、門鈴聲音、便利商店歡迎聲、電話聲或校 園鐘聲,也可嘗試製作摩斯密碼。

CHAPTER**03** 認識 Web:Bit 開發板內建的元件及感應器

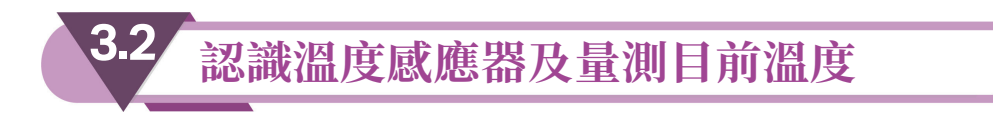

溫度與人們的日常生活息息相關,每天出門要看溫度來決定衣服,也要看溫度高低 來決定要不要開冷氣,可見溫度量測的重要,因此 Web:Bit 內建有溫度感應器, 我們可以透過溫度感測值來控制一些家電(如電扇),達到智能生活。

### 一 從屏幕上顯示目前的溫度

作品說明:從屏幕上顯示目前的溫度。

在積木編輯區完成如下程式(程式 3-2-1):

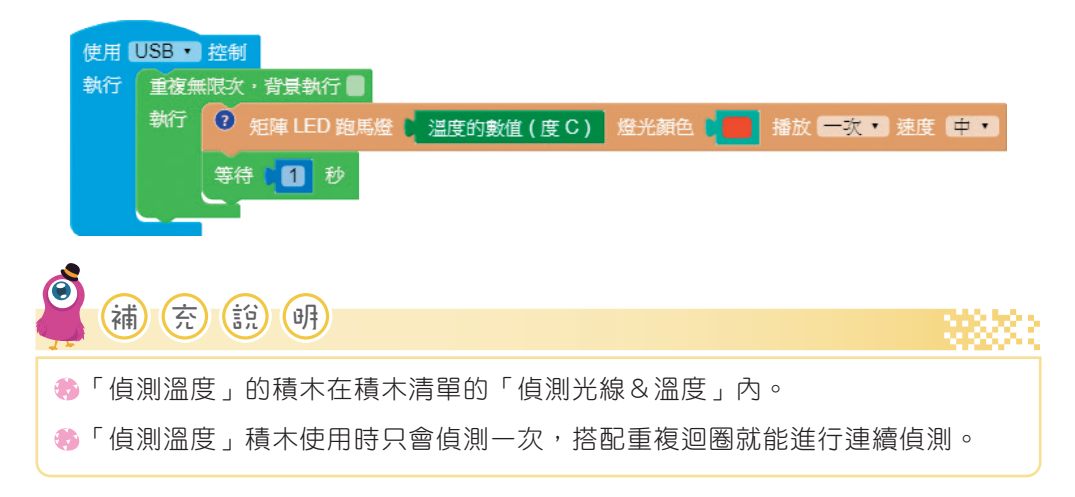

#### 二 製作運動溫度計

作品說明:為避免運動中暑,因此設計這運動溫度計,讓喜歡運動的人在運動過程 中可以隨時注意溫度的變化。

- 當溫度大於 32 度時,在屏幕顯示紅色 X ( 代表不滴合運動 )。
- 當溫度小於 28 度時,在屏幕顯示綠色 V (代表滴合運動)。
- 當溫度介於 28 ~ 32 度間時,在屏幕顯示黃色三角形(代表運動時仍然要注 意)。

在積木編輯區完成如下程式(程式 3-2-2):

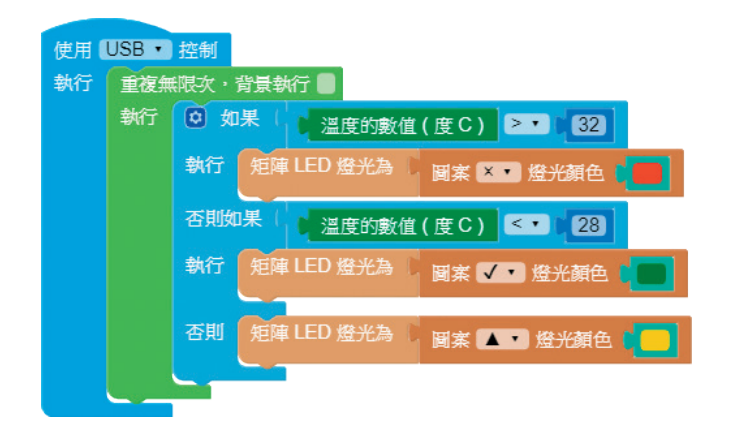

這邊可以利用吹風機或嘴巴朝著開發板的溫度感應器吹熱氣來改變目前溫度,但有 點麻煩,因此改採用模擬器來測試程式有沒有問題?將原來 USB 控制改為模擬器 控制,如下。

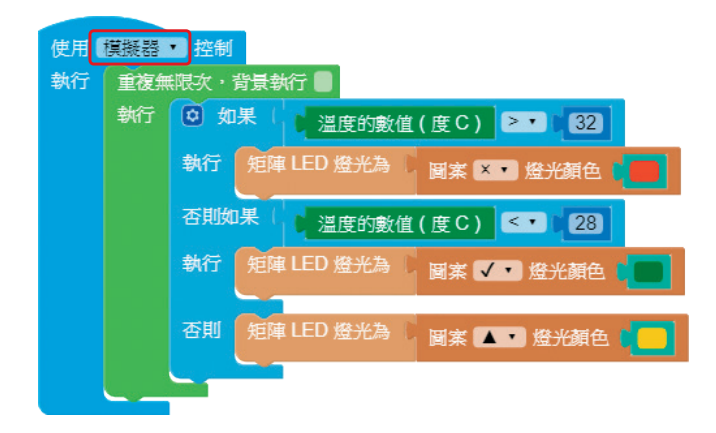

 $3 - 11$ 

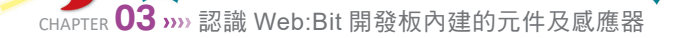

★

2.0

執行程式時,模擬器下方會出現一火焰,並且在溫度感應器的位置處出現模擬器的 溫度。改變火焰的位置,越靠近溫度感應器,溫度越高,最高到 100 度,越離開 溫度感應器,溫度越低,最低到10度,也可在這移動的過程中,觀察屏幕的圖案 是否隨溫度的不同而有正確的顯示。

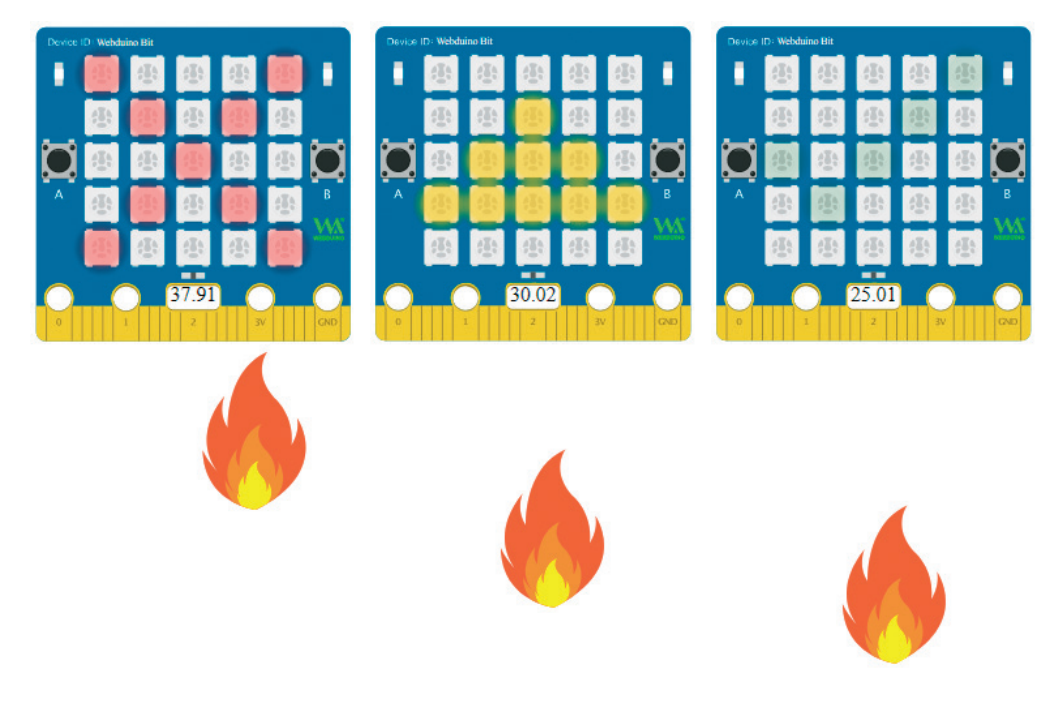

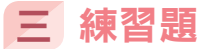

製作一高溫警報器,當溫度大於 32 度時,會發出警報聲響。

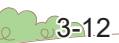

 $\begin{array}{c|c}\n\hline\n\circ & \circ & \circ \\
\hline\n\circ & \circ & \circ\n\end{array}$ 

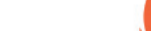